# 

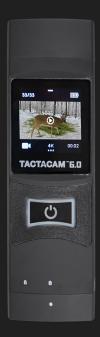

# INSTRUCTION MANUAL TACTACAM.COM

# INTRODUCTION

# **TABLE OF CONTENTS**

#### QUICK START GUIDE

| Charge your Tactacam        | 5  |
|-----------------------------|----|
| Powering on and Recording   | 6  |
| Quick Change Modes          | 7  |
| Customizable Modes          | 8  |
| Remote Control              | 9  |
| Reformatting Your SD Card   | 10 |
| CONNECT TO THE TACTACAM APP | 12 |
| PLAYING BACK CONTENT        | 14 |
| HELPFUL TIPS                | 15 |
| CHARGING/BATTERY INFO       | 16 |
| TROUBLESHOOTING             | 18 |
| WARRANTY                    | 22 |

# FEATURES

| 1. | Back cap         |  |
|----|------------------|--|
| 2. | Power and record |  |

3

- 3. 2.5 hour record time on a single charge
- 4. Touchscreen display
- 5. Battery indicator lights
- 6. TrueVision<sup>™</sup> Ultra HD @30 with Auto Adjust Low light to 15fps | 2.7k@30fps | 1080p@120fps, 60fps and 30fps | 720@240fps, 120fps, 60fps and 30fps
- 7. External waterproof mic

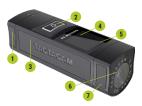

#### CONGRATULATIONS ON YOUR NEW TACTACAM!

This is a Quick Start Guide to show you the basics of your new Tactacam. Visit **Tactacam.com** for the most up-to-date info about your Tactacam.

Please make sure you register your camera within 10 days of purchase at: www.tactacam.com/warranty-registration

Follow us on Facebook, Instagram and Twitter for the latest updates from the Tactacam team: www.facebook.com/tactacam, www.instagram.com/tactacam, www.twitter. com/tactacam. Submit your videos at: www.tactacam.com/share

#### What microSD requirements does my camera have?

**Tactacam 6.0** cameras supports up to 4k 60FPS, 1080p 120FPS, 720p 240FPS, high frame rate video for a better shooting experience. Please use a microSD card that meets the following specifications:

1. Use U3 or higher with your 6.0 (Class 10 U1 cards are not compatible and are too slow)

2. Tactacam 6.0 supports 32-128 GB

**3.** FAT32 SD card format. After connecting to the Tactacam connect app, we recommend formatting the card by going to the "Settings-> SD card -> Format SD card"

4. Please use one of the recommended microSD cards (see below)

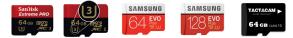

\*Other Brands speed/quality may vary, look for the (3) for best results. Please email **support@tactacam.com** if you need any further assistance.

# QUICK START GUIDE

Before you start filming, charge your Tactacam completely. **1** Twist counter clockwise to the unlock position to access the components listed below.

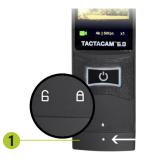

You will see the following.

- 1 SD card slot
- **2** USB C port (for charging and downloading)
- **3** Removable battery (up to 2.5 hours continuous recording time)

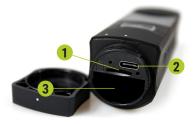

With the back cap removed you will see the USB C charging port and the SD card slot. Using the included USB cord, plug your Tactacam into a wall outlet.

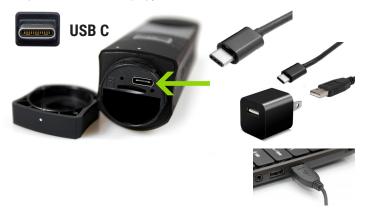

You will see the solid red light illuminate on your Tactacam and it will remain lit until your camera is fully charged. When the light has shut off, you can then unplug your Tactacam.

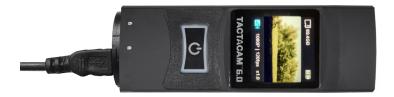

# **POWERING ON AND RECORDING**

1. Push the Rec/Power button. You will feel the camera vibrate 2 times and see a blinking green light around the Rec/Power button. The green LED must be blinking for the camera to be recording. The process takes approximately 3 seconds.

**NOTE**: If light does not begin to flash, make sure your SD card is installed, formatted, and not filled with videos.

2. To pause your recording quickly push the Rec/ Power button. The camera will vibrate 1 time and the green light will go solid around the rec/power button.

**3.** With the camera paused, change the modes by swiping left or right, tap the mode on the screen you want to select.

**4.** To power your camera completely off push and hold the Rec/Power button for 5 seconds.

**5.** The camera will automatically power off to save battery when left in pause mode after 3 minutes.

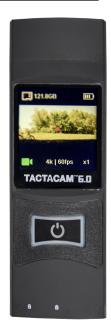

# "QUICK CHANGE" VIDEO MODES

The camera has three pre-set video modes:

- Green = Standard recording, best for first time use, general recording and low light recording.
- Blue = Zoom mode, to get you closer to the subject.
- Light Blue = Slow motion, records at 120fps provides smooth playback of your shot placement. Best results are with lighted arrow nock or tracer round ammo.

#### **CHANGING MODES**

To change modes, simply swipe right and/or left on the screen until you reach the desired mode. Tap on the screen to select it.

#### **BLACKOUT MODE**

Activate blackout mode in the Tactacam Connect app camera settings by turning black out mode on.

**NOTE:** You can only enter and exit the Blackout mode when the camera is recording. When in Blackout mode your camera functions will remain the same without visible lights on the camera. You will only feel the camera vibrate. (2 vibrations = recording and 1 vibration = pause). If at any time you get confused just push and hold the rec/ power button for 5 seconds and the camera will power off.

**NOTE**: When using Blackout mode, periodically confirm you are recording to avoid mishaps. The battery indicator light will blink to inform you that the battery has less then 10% life remaining.

The Tactacam 6.0 camera comes from the factory pre-set for optimal use in the following three settings.

#### MODE 1 GREEN = General Filming and Low Light

This setting is optimal for general filming and is the mode of choice for many. The High resolution and lowlight capability is recommended for first time, as well as experienced users. As you familiarize yourself with the Tactacam 6.0 you will enjoy the flexibility to adjust the Tactacam 6.0's zoom which is available when connected to the Tactacam Connect app.

#### MODE 2 BLUE = Zoom Mode

This setting is optimal for use when the subject is in the distance. The Tactacam 6.0 is set at 8x. You are able to customize the zoom setting on your Tactacam 6.0, connect to the Tactacam Connect app and select your desired zoom setting.

#### MODE 3 LIGHT BLUE = Slow-mo

This setting is optimized for high speed action at 120fps.

**NOTE**: To customize Mode settings connect your (Tactacam 6.0) to the Tactacam WiFi app. Select your preferred settings and you are ready to start sharing your hunt. This customization is only available for the Tactacam 6.0.

#### **DEFAULT SETTINGS**

6.0 default: Green = 4k@60fps 3x zoom, Blue =2.7@30fps 8x zoom, Light Blue = 1080@120fps 3x zoom. ALL three modes on the 6.0 can be customized using the Tactacam Connect app. Use any combination of resolution and zoom on Green, Blue and Light Blue modes.

#### **Zoom Options**

Tactacam 6.0 zoom can be customized from the Tactacam Connect app's camera home screen and will be saved to your camera.

Available resolution's are: 4k@60 with Auto Adjust Low light to 15fps | 2.7k@30fps | 1080p@120fps, 60fps and 30fps | 720@240fps, 120fps, 60fps and 30fps

# **REMOTE CONTROL**

The Tactacam 6.0 is compatible with the Tactacam remote. Please see the Tactacam support page for more remote and operation instructions.

- 1. Turn on both your Tactacam Remote and 6.0
- 2. On your 6.0, swipe down on the LCD screen, click "RF Remote"
- 3. Click "Connect"

**NOTE:** You will see the remote connection number increase by 1 number. If this is the first camera synced a 1 will be displayed on the remote. After initial pairing, your remote can control up to (5) Tactacam remote compatible cameras with one button. Functions include Power ON Auto Record / PAUSE/ OFF and when not recording conserves batteries with the Auto Power off feature. All cameras and Remote will power down after 3 min when not recording. But don't worry they all will power back on just as fast with a push of the Tactacam remote button. Tactacam Remote Technology gives you the feed back you need, all on an LCD screen: Number of connected cameras, Record length, Remote Battery life and the Green LED indicates Recording, Pause/On and Off Tactacam Remote has been optimized at 100 feet giving you the distance and control over your cameras. **NOTE:** Tactacam Remote is only compatible with Tactacam compatible cameras.

Always use the recommended SD card for your camera. Tactacam 6.0 requires UHS Speed Class 3 (U3) to deliver the necessary write speed for cameras like the Tactacam 6.0 that can shoot 4K and high-bit rate video. U3-certified SD cards must be able to maintain a minimum write speed of 30MB/s to ensure that recording continues smoothly without any dropped frames. The Tactacam 6.0 supports 32-128 GB SD cards .

**Note**: You should always format your SD card before using it in your Tactacam for the first time or after it has been used in any other device. Only use high quality microSD cards. Tactacam SD cards, Lexar, or SanDisk Ultra Extreme are recommended.

|                       | Mark     | Minimum Serial Data | SD<br>Bus<br>Mode | Application                           |
|-----------------------|----------|---------------------|-------------------|---------------------------------------|
| UHS<br>Speed<br>Class | 3        | 30MB/s              | UHS-II<br>UHS-I   | 4K2K Video Recording                  |
|                       | 1        | 10MB/s              |                   | Full HD Video Recording               |
| Speed<br>Class        | CLASS    | 10MB/s              | High<br>Speed     | HD Still Image<br>Continuous Shooting |
|                       | CLASS(6) | 6MB/s               | Normal<br>Speed   | HD and Full HD Video                  |
|                       |          | 4MB/s               |                   | Recording                             |
|                       | CLASS    | 2MB/s               |                   | Standard Video<br>Recording           |

Please see more info on SD cards at www.tactacam.com/support

Use one of the following methods to access videos located on your microSD card.

1. Using the provided USB cord connect your Tactacam to your computer. Power on your camera to allow the computer and camera to communicate. You will see an icon on your computer desktop (usually named TACTACAM). Open it, any videos taken with your Tactacam will be in the "Video" folder.

2. Remove your microSD card from your Tactacam and insert the microSD card into the provided microSD card adapter. Insert the microSD card adapter into your SD card reader on your computer.

#### **REFORMAT YOUR SD CARD**

When you reformat a SD card it will erase all data on the card. If you need assistance reformatting your SD card see the following:

#### FOR A MAC:

Visit tactacam.com/support and to see video "SD Card Reformat on a Mac Computer" for full detailed instructions

#### FOR A PC:

Visit tactacam.com/support and to see video "SD Card Reformat on a Windows Computer" for full detailed instructions

**Notes:** It is best to format your SD cards before using. Only use the recommended SD cards for Tactacam cameras. When formatting your SD card use ExFAT. For a list of the recommended microSD cards, visit **www.tactacam.com/support** 

Use care when handling memory cards. Avoid liquids, dust, and debris. As a precaution, power off the camera before inserting or removing the SD card. Check manufacturer's guidelines regarding usage in acceptable temperature ranges.

#### WiFi

*Note:* Your camera functions can only be controlled by your phone when your are connected to WiFi. This setting lets you connect your camera to the Tactacam Connect app for mobile remote connection. The WiFi will remain on throughout the lifetime of the battery.

1. Downloading the Tactacam Connect app:

Download and open the Tactacam Connect app from your app store on your Phone or Tablet. Follow the app's on-screen instructions.

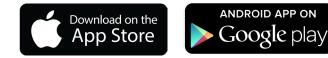

2. Connect to your Tactacam

To turn on your Tactacam: While your Tactacam is in pause mode, swipe the screen from top to bottom. Tap the WiFi icon.

3. Open the Tactacam Connect App and connect your Tactacam. Once connected the screen will display "Connected to app" at the bottom of live preview.

Android users: You will need to download a video player for your device. We recommend MX Media player you can find it in the Android app store.

**4.** Turn WiFi Off - Press and hold the WiFi/Mode button for 3 seconds. This will turn off your WiFi and disconnect you from your mobile device.

Note: Buttons on your Tactacam will not work when connected to WiFi

#### DATE & TIME - AUTOMATIC

1. Your camera's date and time are automatically set when you connect your camera to the Tactacam app. Your Tactacam will also install a Text file on your SD card that will allow you to manually set the date and time, if needed.

See video tutorials at www.tactacam.com/support

# PLAYING BACK CONTENT ON A COMPUTER

Viewing, editing and sharing

- 1. Connect your Tactacam to your computer using the provided USB cable or by using the microSD adapter and your computers card port.
- 2. Open the Tactacam Video File
- 3. Select your video and open it in your video player

For best video quality your camera records in a .mp4 file format.

The best way to view, edit, and share your videos on a Mac or PC is with QuickTime Media Player - *support.apple.com/downloads/quicktime* 

Another popular program is Adobe Premiere Elements for Mac and PC. Download the free trial version here:

www.adobe.com/products/premiere-elements/download-trial/try.html

# PLAYING BACK CONTENT ON A SMARTPHONE/TABLET

**1.** Connect your camera to the Tactacam app for mobile. For more information, see Connecting to the Tactacam app for Mobile tactacam.com/support

2. Use the controls on the app to playback your footage on your smartphone/tablet.

# **HELPFUL TIPS**

Follow these guidelines to get the best performance from your camera:

- Before opening the back cap, be sure the camera is free of water or debris. If needed, rinse the camera with water and dry it with a cloth.
- Before closing the back cap, be sure the seal is free of debris. If needed, clean with a blower brush or canned air.
- After every use in salt water, rinse the camera with fresh water, and dry with a soft cloth.
- If the camera lens becomes foggy, let it sit with the back cap off until it dries.
- · If sand or debris hardens around the back cap, soak the rear of the camera in

warm tap water for 5 minutes and then rinse thoroughly to remove the debris before opening.

- The camera is water-resistant; no housing needed. Ensure that the back cap is closed and locked before using the camera around water, dirt, or sand.
- For best audio performance, ensure the microphone hole is free of water or debris. To remove obstructions, shake the camera or blow on the mic to remove water and debris from the microphone hole.

\*DO NOT stick anything in the mic hole as you could damage the mic.

#### **IMPORTANT MESSAGES / CAMERA VIBRATIONS**

If the camera begins to vibrate for 5 seconds on and 5 seconds off repeatedly, check the following:

**NO SD card** = The camera requires a microSD, microSDHC or microSDXC card to capture videos.

SD FULL = Delete files or swap card.

**SD ERROR** = Camera is unable to read card. Please format the card and try again. **NOTICE:** When formatting SD cards, if you select Yes, all of your card's content **WILL BE DELETED**. To avoid loss of video, download all files onto your computer in a separate file. Reformat your microSD card on a regular basis to ensure that the card can continue to receive information from the camera.

#### **CAMERA BATTERY**

Your camera and battery need to stay connected when operating.

DO NOT remove the battery from the camera when in use or your data will be lost.

### MAXIMIZING BATTERY LIFE

Extreme cold temperatures can decrease battery life. To maximize battery life in cold conditions, keep camera in a warm place prior to use. Protect the Rec/Power Button to prevent the camera from accidentally turning on.

**Note:** (Tactacam Solo) the Green LED will blink fast when the battery reaches the final 10% of life.

#### CHARGING TIME USB CORD WALL PLUG

The battery charges to 80% in approximately two hours and 100% in approximately three hours when using Tactacam's USB-compatible charger, Wall Charger for Tactacam, or other USB charging adapter. Other chargers might charge at a slower rate.

**WARNING**: Only use chargers marked: Output 5V 1A. Failure to use the appropriate charger could damage the battery and result in fire or leakage.

#### CHARGING TIME USB CORD COMPUTER

The battery charges to 80% in approximately three hours and 100% in approximately four hours. When using Tactacam's USB cord connected to a computer for charging, it is best to have the camera powered off. Charge times may vary depending on your computer's USB output settings.

#### **USING THE CAMERA WHILE CHARGING**

Control the Tactacam 5.0 with WiFi while the camera is plugged into a USB charging adapter, including the Tactacam wall charger. (*You cannot record while charging the camera through a computer.*) Your Tactacam 6.0 can also capture video when connected to a USB external charging device. **Note:** Because the back cap is off, the camera is not water-resistant during charging.

#### **BATTERY STORAGE AND HANDLING**

The camera contains sensitive components, including the battery. Avoid exposing your camera to extreme temperatures. Low or high temperature conditions may temporarily shorten the battery life or cause the camera to temporarily stop working properly. Avoid dramatic change in temperature or humidity when using the camera, as condensation may form on or within the camera.

When storing your Tactacam, charge the battery so it's 75% or higher. Remove the battery to eliminate the possibility of internal corrosion. Replace the back cap to protect against dust and other unwanted substances.

The removable battery in the camera is replaceable if it has failed. See Battery troubleshooting and other powering issues.

Do not dry the camera or battery with an external heat source such as a microwave, oven, or hair dryer. Damage to the camera or battery caused by contact with liquid inside the camera is not covered under the warranty.

Do not make any unauthorized alterations to the camera. Doing so may compromise safety, regulatory compliance, performance, and will void the warranty.

# HOW DO I TURN OFF MY CAMERA?

If your Tactacam is not connected to the Tactacam app for mobile, it will power off after 3 min when you stop recording. When your camera is connected to the app, Push the Rec/Power button for 5 seconds to turn off the camera. **Note:** the WiFi will also power off when camera is manually powered down. To turn off wireless and keep the camera on, press the WiFi/Mode button for 3 sec, the WiFi blue light will turn off (Solo WiFi press the Power/Record button for 3 sec), then press the Rec/Power button to start recording.

#### MY TACTACAM WON'T RESPOND WHEN I PRESS A BUTTON

Press and hold the Rec/Power button for about 5 seconds until your camera powers off. This reset saves all of your content. If that doesn't work, open the back cap and remove the battery for 5 seconds.

#### MY TACTACAM WON'T POWER ON

Make sure your Tactacam is charged. To charge your camera, use the included USB cable and a computer or wall charger.

#### WHAT KIND OF SD CARD DO I NEED?

You need a Ultra 3 microSD card, at least 32GB for the Tactacam Solo, 3.0 and 4.0. Tactacam 3.0 and 4.0 will take up to a 64GB card. 5.0 will take up to 128GB. Your SD card is the heart of your camera, you can't purchase a \$430 camera and put a \$6 SD card in it.

#### WHAT IS THE BEST SD CARD TO USE?

The best cards to use are the Tactacam Ultra micro SD card or Lexar Professional micro SD card. They are slightly more expensive than others and unlike many other cards from the SanDisk line and others, their cards are held to very high quality control standards and will likely last longer than the other cards.

# HOW DO I GET MY VIDEOS OFF MY TACTACAM?

You have a few different options that. First, you can plug the camera directly into your computer using the USB cord included in your package, be sure you hit the power button once the camera is connected to make it readable by your computer. Second, you can use the microSD card adapter in your package by placing the microSD card from your camera into it and plugging that directly into your computer. Third, you can connect directly to a smartphone or tablet via the camera's WiFi capability and the videos can be pulled directly from there.

#### **MY PLAYBACK IS CHOPPY**

Choppy playback is typically not a problem with the file. **If your footage skips, one of these situations is likely the cause:** Using an incompatible video player. Not all video players support the .MP4 video. For best results, use the latest Quick Time Media Player available as a free download here. *https://support.apple.com/quicktime* 

The computer does not meet the minimum requirements for HD playback. The higher the resolution and frame rate of your video, the harder the computer has to work to play it back.

When playing content directly from your camera over a USB connection, transfer the file to the computer to play back. If your computer does not meet the minimum requirements, make sure that all other programs on your computer are closed.

#### WHAT IS THE BATTERY LIFE?

2.5 hours of nonstop record time (with out WiFi, excludes Solo)

# I FORGOT MY TACTACAM'S WIFI USERNAME OR PASSWORD

You will need to reset your camera. See Resetting Your Camera's Wireless Name and Password at *www.tactacam.com/support* 

#### I POWERED OFF MY TACTACAM, BUT THE LIGHT IS STILL ON

If your camera is not responding to any commands, you will need to remove your battery for 5 seconds. If this problem continues, try reformatting your SD card.

# I USE MY OWN STABILIZER, WHAT IF I DON'T WANT TO SWITCH?

There are many mounting options outside of the stabilizer mount. Many cylindrical mounts are perfect for our custom gun mount to mount directly on top of. Others have installed a picatinny rail on their bow and used our Picatinny Mount or Under Scope Mount to secure their Tactacam. We also have a universal mount that you can use that works with any action camera style mount, some of which will mount onto the riser of your bow.

#### MOUNTING TIPS

Bow Mount = See Videos: www.tactacam.com/videos Gun Mount = See Videos: www.tactacam.com/videos

#### **HELPFUL TIPS**

Keep the lens clean — avoid fingerprints. Before opening the back cap, be sure the camera is clean and dry. Shake the camera or blow on the mic to remove water and debris from the mic hole. If needed, rinse the camera with water and dry it with a cloth. Get more help and resources at: **www.tactacam.com/support** 

#### WATCH TUTORIAL VIDEOS

Learn tips + tricks from the pros. www.tactacam.com/videos

#### THE CAMERA IS FREEZING / LOCKING UP / VIBRATING CONTINU-ALLY?

- Double check the SD card. Make sure it's a compatible SD card (6.0 uses Ultra 3 cards only). Try formatting or changing your SD card.
- Vibrating continually is most commonly caused by a Full SD card, save what files you want and reformat the card. Reformatting the SD card is the best solution to this as it automatically deletes everything off of the card. Directions on re-format-ting SD cards can be found online on Tactacam FAQ's page.

### THE CAMERA WILL NOT CONNECT TO WiFi?

- Android: Go into settings, click on WiFi, select Tactacam, then go into the Tactacam app. If customer is at home/work, they may need to go in and click the home/work WiFi and click forget, then connect to the Tactacam in the WiFi settings.
- iPhone: If the Tactacam WiFi is not showing up, the customer can reset the network settings and then it should show up.
- If the Tactacam WiFi is turning on and showing up but they can't connect to it, another person's device may be connecting to it before the customer can. This can happen in a busy setting like the shop. Check to make sure the WiFi light is blinking.

# HOW DO I PLAYBACK THE VIDEOS?

#### **Operating Systems and Media Player**

- Windows 8, 9, 10, 11: VLC player
- · Apple: QuickTime media player
- · Android: MX player
- · iPhone: Use the video player loaded on the phone by the factory
- · Check tactacam.com for other video player options.

# DOWNLOAD THE USER MANUAL

Find detailed info on settings, modes and more. *www.tactacam.com/support/manuals* 

# CONTACT CUSTOMER SUPPORT

Get help and answers to frequently asked questions. Tactacam is dedicated to providing the best possible service. To reach Tactacam's Support, visit **www.tactacam.com/support** 

### WARRANTY INFORMATION

Register your Tactacam and sign up for the newsletter. Receive your 1 year warranty, updates, contests info and more. www.tactacam.com/warranty-registration/

#### Changes or modifications not expressly approved by Tactacam LLC could void the user's authority to operate this device

30 DAY MONEY BACK GUARANTEE: (Tactacam Web-Store Purchases Only) www.tactacam.com/warranty

### Federal Communications Commission - Part 15

- FC
- This device complies with part 15 of the FCC Rules. Operation is subject to the following two conditions: (1) This device may not cause harmful interference, and (2) this device must accept any interference received, including interference that may cause undesired operation.
- Changes or modifications not expressly approved by the party responsible for compliance could void the user's authority to operate this device
- NOTE: This equipment has been tested and found to comply with the limits for a Class B digital device, pursuant to part 15 of the FCC Rules. These limits are designed to provide reasonable protection against harmful interference in a residential installation. This equipment generates, uses, and can radiate radio frequency energy and, if not installed and used in accordance with the instructions, may cause harmful interference to radio communications. However, there is no guarantee that interference will not occur in a particular installation. If this equipment does cause harmful interference to radio or television reception, which can be determined by turning the equipment off and on, the user is encouraged to try to correct the interference by one or more of the following measures:
  - · Reorient or relocate the receiving antenna.
  - · Increase the separation between the equipment and receiver.
  - Connect the equipment into an outlet on a circuit different from that to which the receiver is connected.
  - Consult the dealer or an experienced radio/TV technician for help.

# DO NOT RETURN THIS PRODUCT TO YOUR RETAILER

For any warranty issues or questions on how to film your hunts with Tactacam:

# CALL 218-282-5650 OR EMAIL SUPPORT@TACTACAM.COM

110 N Sunset Blvd, Caledonia, MN 55921 www.revealcellcam.com

TACTACAM.COM

#### THIS PAGE INTENTIONALLY LEFT BLANK

#### THIS PAGE INTENTIONALLY LEFT BLANK

#### THIS PAGE INTENTIONALLY LEFT BLANK

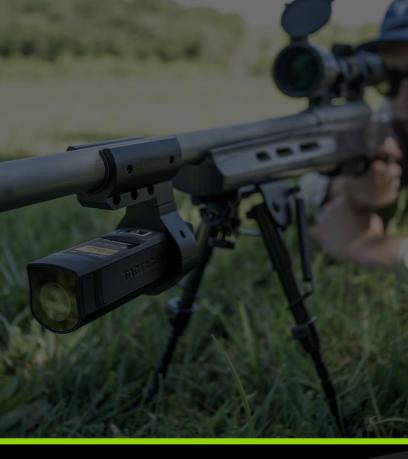

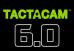

110 N SUNSET BLVD, CALEDONIA, MN 55921 Support@tactacam.com | 218-282-5650 www.tactacam.com

© 2022 TACTACAM™